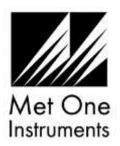

## **SWIFT 6.0 Flow Meter Quick Setup Guide**

**Note**: A Silicon Labs CP210x driver must be installed **before** connecting the Swift 6.0 flow meter to a computer. USB Driver web link: <a href="https://metone.com/software/">https://metone.com/software/</a>

Before operating the Swift 6.0 for the first time, it is recommended that the unit be fully charged.

- Insert the zero filter assembly into the "IN" labeled opening on the left side of the unit.
- Energize the unit. Note: The Swift 6.0 performs a zero flow measurement (tare) each time the unit is turned on. To prevent flow measurement inaccuracies, ensure no air flow is passing through the flow meter before energizing the unit.
- The Swift 6.0 is ready to begin sampling once the operate screen is displayed after a short boot up. Flow, pressure, and temperature readings are updated on the display once per second. A battery level indicator is located on the bottom left of the display.

Temperature and pressure units can be changed using the Swift Setup Software.

Visit this Web Link to Download the Swift 6.0 Manual and Setup Software: https://metone.com/products/swift-6-0-flow-meter/

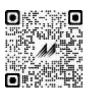

## **Technical Support**

Technical Service representatives are available during normal business hours of 7:00 a.m. to 4:00 p.m. Pacific Time, Monday through Friday. In addition, technical information and service bulletins are available from our website. Please contact us at the phone number or email address below to obtain a Return Authorization (RA) number before sending any equipment back to the factory for calibration or repair.

Phone: **(541) 471-7111** Fax: (541) 471-7116

E-Mail: <a href="mailto:service@metone.com">service@metone.com</a> Web: <a href="mailto:www.metone.com">www.metone.com</a>
Met One Instruments, Inc. | 1600 NW Washington Blvd

Grants Pass, OR 97526